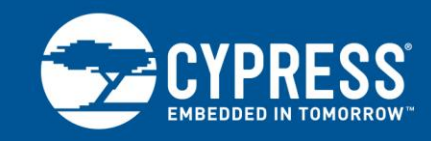

# **Differences in Implementation of EZ-USB® FX2LP™ and EZ-USB FX3™ Applications**

**Author: Rama Sai Krishna V Associated Part Family: [CY7C6801XA,](http://www.cypress.com/?id=193) [CYUSB301X](http://www.cypress.com/?id=3526&tabID=60939)**

**Related Application Note`s: For a complete list of the application notes, [click here.](#page-20-0)**

With the release of the USB 3.0 specification, USB controller chips required rearchitecting to handle the ten-fold increase in USB bandwidth over the USB 2.0 specification. Cypress offers USB controllers for applications based on USB 2.0 (EZ-USB® FX2LP™) and USB 3.0 (EZ-USB FX3™). This application note describes the implementation differences between the two controllers. Example applications highlight those differences at the architectural, hardware, and firmware framework levels. While this application note emphasizes the new FX3 features, it provides links to FX2LP background materials. For the complete list of SuperSpeed code examples, visi[t http://www.cypress.com/?rID=101781](http://www.cypress.com/?rID=101781) and for the complete list of Hi-Speed code examples, visit [http://www.cypress.com/?rID=101782.](http://www.cypress.com/?rID=101782)

# **Contents**

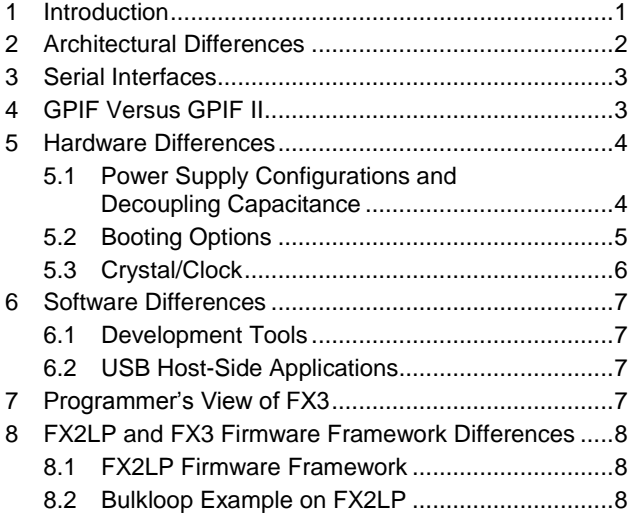

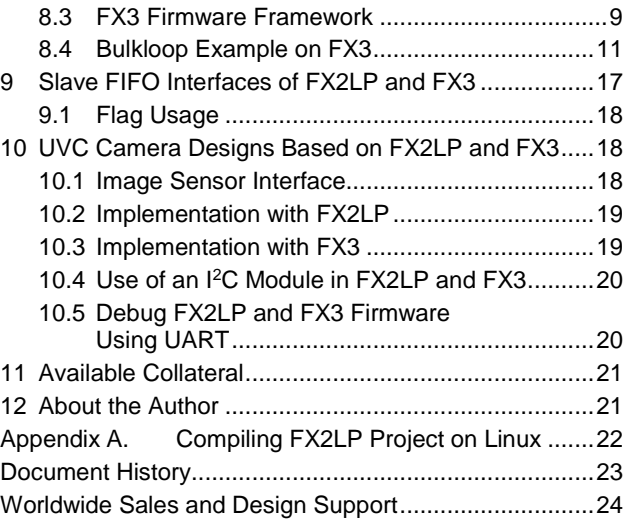

# **1 Introduction**

<span id="page-0-0"></span>Cypress EZ-USB FX3 is a USB 3.0 peripheral controller with highly integrated and flexible features that add USB 3.0 functionality to any system.

FX3 has a fully configurable, parallel general programmable interface called GPIF II, which can connect to an external processor, ASIC, or FPGA. The GPIF II is an enhanced version of the GPIF in FX2LP, Cypress's flagship USB 2.0 product. GPIF II provides glueless connectivity to popular interfaces such as asynchronous SRAM, asynchronous and synchronous address data multiplexed interface, and others. To accommodate the USB 3.0 SuperSpeed signaling rates, FX3 offers architectural enhancements over FX2LP such as a RISC processor and DMA system. This application note explains the architectural differences and introduces the FX3 RTOS-based firmware frameworks.

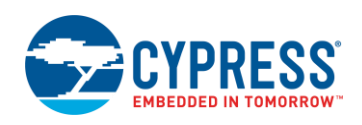

EZ-USB FX2LP-based designs are not directly portable to FX3 due to the architectural differences. This application note uses a simple LED blinking example to introduce the FX3 firmware frameworks. It then uses a simple example, bulkloop, to explain the differences in the firmware frameworks and to provide guidelines on how an FX2LP application can be modified to work on FX3. The bulkloop example loops data over two USB BULK endpoints under the control of a Windows based application.

**Note:** This application note is intended for users who have experience working with the FX2LP device.

The following application notes can help you get started working with FX2LP or FX3:

- AN65209 [Getting Started with FX2LP™](http://www.cypress.com/?rID=48371) gives you background information about USB 2.0 along with the hardware, firmware, and software aspects of working with the FX2LP.
- AN75705 [Getting Started with EZ-USB® FX3™](http://www.cypress.com/?rID=59979) contains background information about USB 3.0 and comparisons with USB 2.0. It details the hardware, firmware, and software aspects of working with the FX3.

## <span id="page-1-0"></span>**2 Architectural Differences**

<span id="page-1-1"></span>[Figure 1](#page-1-1) and [Figure 2](#page-1-2) show the FX2LP and FX3 block diagrams, respectively. [Table 1](#page-2-2) summarizes the feature differences.

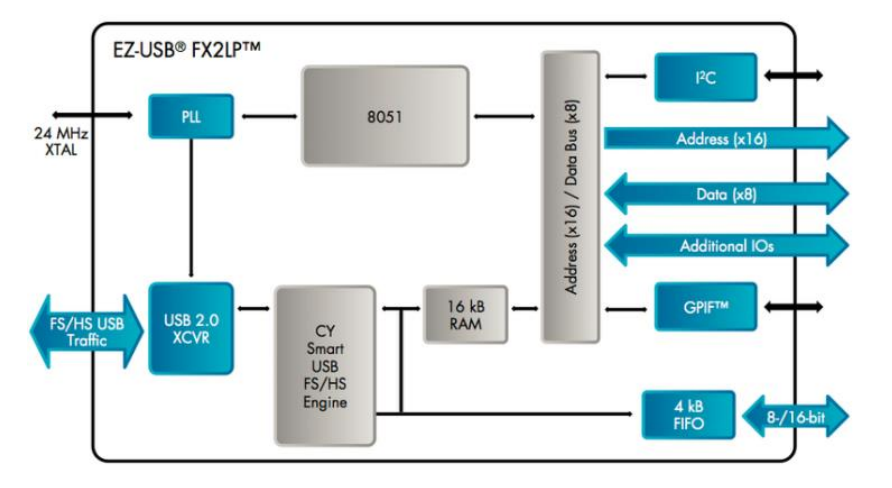

Figure 1. FX2LP Block Diagram

Figure 2. FX3 Block Diagram

<span id="page-1-2"></span>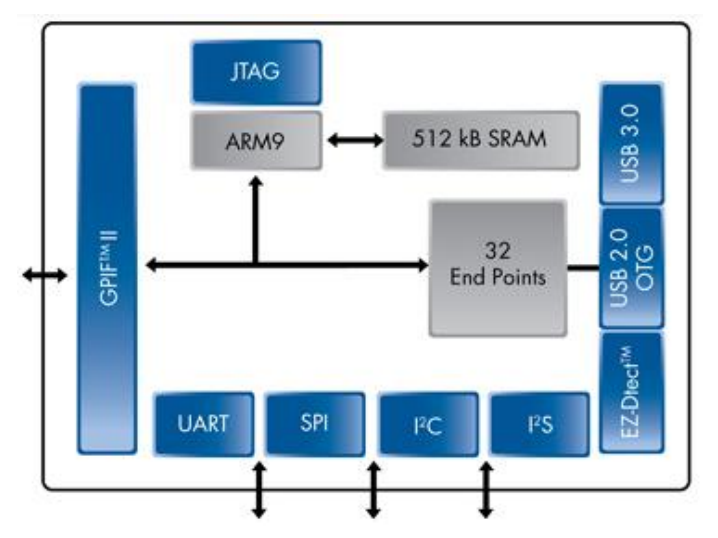

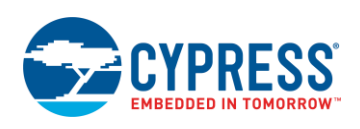

<span id="page-2-2"></span>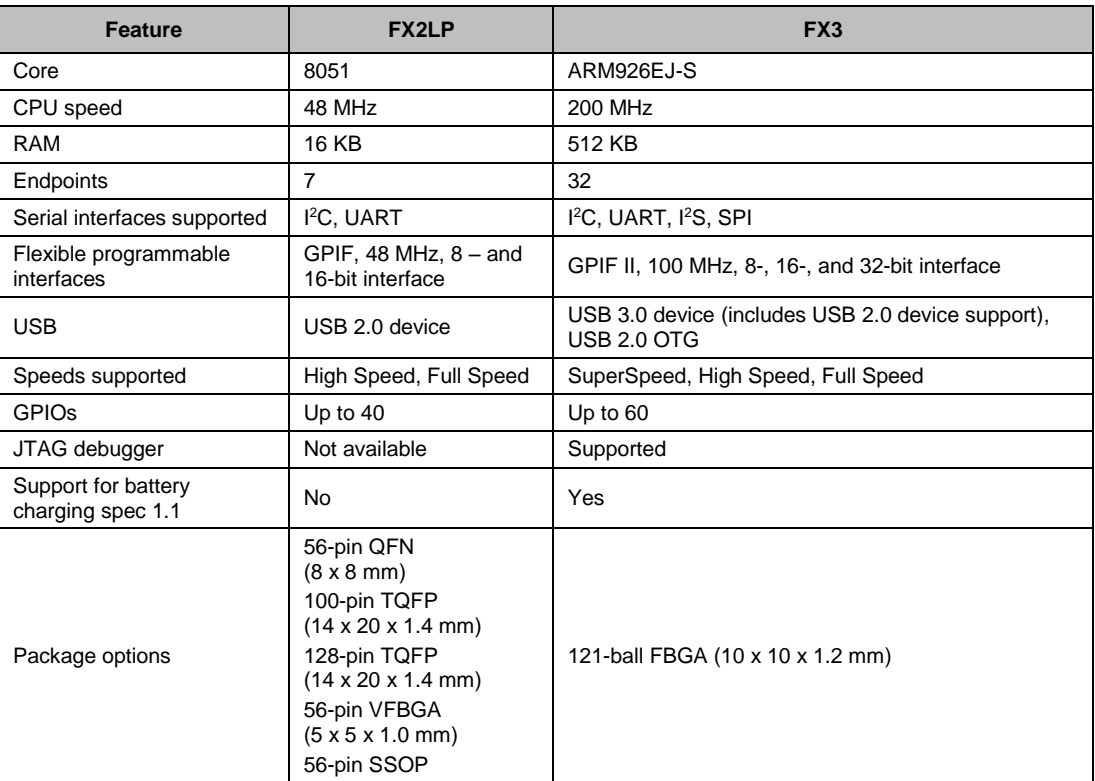

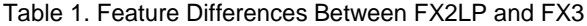

# <span id="page-2-3"></span><span id="page-2-0"></span>**3 Serial Interfaces**

[Table 2](#page-2-3) lists the details on the serial interfaces supported by FX2LP and FX3.

Table 2. Serial Interfaces Supported by FX2LP and FX3

| <b>Serial</b><br>Interface | FX2LP                                                                          | FX <sub>3</sub>                                                                                                    |  |  |  |
|----------------------------|--------------------------------------------------------------------------------|----------------------------------------------------------------------------------------------------|--|--|--|
| ${}^{12}$ C                | Master only at 100 and 400 kHz                                                 | Master only at 100 kHz, 400 kHz and 1 MHz                                                                                                    |  |  |  |
| <b>UART</b>                | Baud rates from 2.4 Kbps to 230.4 Kbps                                         | Range of baud rates from 300 bps to 4608 Kbps                                                                                                    |  |  |  |
| ${}^{12}S$                 | Not supported                                                                  | I <sup>2</sup> S master as transmitter only; sampling frequencies supported by the<br>1 <sup>2</sup> S interface are 32 kHz, 44.1 kHz, and 48 kHz |  |  |  |
| <b>SPI</b>                 | Not supported; SPI master interface can<br>be implemented by bit-banging GPIOs | SPI master; maximum frequency of operation is 33 MHz                                                                                              |  |  |  |

## <span id="page-2-1"></span>**4 GPIF Versus GPIF II**

FX3 offers a high-performance general programmable interface, GPIF II. This interface enables functionality similar to but more advanced than the FX2LP's GPIF and Slave FIFO interfaces.

The GPIF II is a programmable state machine that enables a flexible interface that functions either as a master or a slave in industry-standard or proprietary interfaces. Both parallel and serial interfaces can be implemented with GPIF II.

The features of the GPIF II are as follows:

■ Functions as master or slave.

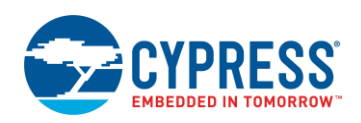

- Provides 256 firmware programmable states.
- Supports 8-bit, 16-bit, 24-bit, and 32-bit parallel data bus.
- Enables interface frequencies up to 100 MHz
- Supports 14 configurable control pins when a 32-bit data bus is used. All control pins can be either input/output or bidirectional.
- Supports 16 configurable control pins when a 16-bit or 8-bit data bus is used. All control pins can be either input/output or bidirectional.

<span id="page-3-2"></span>[Table](#page-3-2) 3 lists the main difference between the FX2LP GPIF interface and the FX3 GPIF II interface.

![](_page_3_Picture_411.jpeg)

Table 3. Differences Between GPIF and GPIF II

## <span id="page-3-0"></span>**5 Hardware Differences**

The following application notes describes the hardware design guidelines for FX2LP and FX3, including the recommended pad sizes.

- Hardware design guidelines for FX2LP: AN15456 [Guide to Successful EZ-USB](http://www.cypress.com/?rID=12956)® FX2LP™ Hardware Design
- Hardware design guidelines for FX3: AN70707 EZ-USB® FX3™/FX3S™ Hardware Design Guidelines and [Schematic Checklist](http://www.cypress.com/?rID=53203)

### <span id="page-3-3"></span><span id="page-3-1"></span>**5.1 Power Supply Configurations and Decoupling Capacitance**

FX2LP requires a supply voltage of 3.3 V. FX3 requires multiple power supplies for its various internal blocks. [Table 4](#page-3-3) shows the different power domains and the voltage settings on each of these domains for FX3.

![](_page_3_Picture_412.jpeg)

![](_page_3_Picture_413.jpeg)

![](_page_4_Picture_0.jpeg)

![](_page_4_Picture_1.jpeg)

#### [Table 5.](#page-4-1) shows the I/O voltage comparison for FX2LP and FX3.

<span id="page-4-1"></span>

| <b>Parameter</b> | <b>Description</b>  | Min $(V)$                |                        | Max(V)                   |                       | <b>Conditions</b>               |                                        |
|------------------|---------------------|--------------------------|------------------------|--------------------------|-----------------------|---------------------------------|----------------------------------------|
|                  |                     | <b>FX2LP</b>             | FX <sub>3</sub>        | <b>FX2LP</b>             | FX <sub>3</sub>       | <b>FX2LP</b>                    | FX <sub>3</sub>                        |
| V <sub>IH</sub>  | Input HIGH voltage  | 2                        | $0.625 \times V_{CC}$  | 5.25                     | $V_{\text{c}c}$ + 0.3 |                                 | 2.0 V ≤ V <sub>cc</sub> ≤ 3.6<br>$V^*$ |
|                  |                     |                          | $V_{\text{CC}}$ $-0.4$ |                          | $V_{\text{cc}} + 0.3$ |                                 | 1.7 V ≤ $V_{cc}$ ≤ 2.0<br>$V^*$        |
| $V_{IL}$         | Input LOW voltage   | $-0.5$                   | $-0.3$                 | 0.8                      | $0.25xV_{CC}$         | -                               |                                        |
| $V_{OH}$         | Output HIGH voltage | 2.4                      | $0.9 \times V_{CC}$    | $\overline{\phantom{m}}$ |                       | $I_{\text{OUT}} = 4 \text{ mA}$ | $I_{OH}$ (max) = -100 µA               |
| $V_{OL}$         | Output LOW voltage  | $\overline{\phantom{0}}$ |                        | 0.4                      | $0.1 \times V_{CC}$   | $IOUT = -0.4mA$                 | $I_{OH}$ (min) = 100 µA                |

Table 5. I/O Voltage Comparison

\*Except the USB port;  $V_{CC}$  is the corresponding I/O voltage supply.

Refer to th[e FX2LP](http://www.cypress.com/?rID=38801) and [FX3](http://www.cypress.com/?rID=50120) datasheets for more details on I/O voltages.

<span id="page-4-2"></span>FX2LP designs require 0.1-μF ceramic decoupling capacitors on the device power pins. [Table 6](#page-4-2) shows FX3 power supply decoupling recommendations.

![](_page_4_Picture_400.jpeg)

#### Table 6. Power Domain Decoupling Requirements

### <span id="page-4-0"></span>**5.2 Booting Options**

FX2LP boots from USB or from an I<sup>2</sup>C EEPROM. FX3 can load boot images from various sources, selected by the configuration of the PMODE pins. The boot options for FX3 are:

- Boot from USB
- Boot from <sup>12</sup>C (ATMEL and Microchip EEPROMs are supported)
- Boot from SPI (SPI devices supported are M25P16 (16 Mb), M25P80 (8 Mb), M25P40 (4 Mb), and their equivalents
- Boot from GPIF II Async ADMUX mode
- Boot from GPIF II Sync ADMUX mode
- Boot from GPIF II Async SRAM mode

See [AN50963](http://www.cypress.com/?rID=34253) for more details on FX2LP boot options an[d AN76405](http://www.cypress.com/?rID=63358) for more details on FX3 boot options.

![](_page_5_Picture_1.jpeg)

<span id="page-5-1"></span>[Table 7](#page-5-1) shows the levels of the PMODE[2:0] signals required for the different booting options.

![](_page_5_Picture_274.jpeg)

#### Table 7. PMODE Signals Setting

F = Float. The PMODE pin floats by leaving it unconnected.

If an external EEPROM is used on the I<sup>2</sup>C bus for firmware image booting, then the SCL and SDA lines should be pulled high using 2 kΩ to VIO5 of FX3.

Cypress recommends adding pull-up and pull-down options on the PMODE [2:0] signals and loading the combination needed for the preferred booting option. Adding the options gives the flexibility to debug the system during early development.

### <span id="page-5-0"></span>**5.3 Crystal/Clock**

FX2LP and FX3 support an external clock input along with the crystal input. FX2LP has a CLKOUT pin that can supply a 12-, 24-, or 48-MHz clock. FX3 does not have the ability to provide a system clock to the external world. This system clock is different from the interface clock provided by GPIF or GPIF II.

<span id="page-5-2"></span>[Table 8](#page-5-2) lists the details of the clock or crystal inputs that these two devices accept.

![](_page_5_Picture_275.jpeg)

Table 8. Clock/Crystal Supported by FX2LP and FX3

<span id="page-5-3"></span>Three Frequency Select pins FSLC[2:0] determine FX3 clocking. These pins should be tied to ground or CVDDQ through weak pull-up resistors (10 kΩ). [Table 9](#page-5-3) shows the values of FSLC[2:0] for different clocking options.

![](_page_5_Picture_276.jpeg)

![](_page_5_Picture_277.jpeg)

![](_page_6_Picture_0.jpeg)

![](_page_6_Picture_1.jpeg)

## <span id="page-6-0"></span>**6 Software Differences**

### <span id="page-6-1"></span>**6.1 Development Tools**

The FX2LP firmware framework used in th[e FX2LP Development Kit \(DVK\)](http://www.cypress.com/?rID=14321) uses the Keil µVision2 IDE and a firmware framework based on an event loop.

Firmware development for FX2LP devices can also be done using Eclipse IDE and SDCC compiler on Linux and Windows systems. Refer to [Appendix. A Compiling FX2LP Project on Linux.](#page-21-0) Please note that Cypress uses Keil C51 C compiler for verifying all FX2LP examples and associated projects.

FX3 development tools include an Eclipse-based IDE and an RTOS called "ThreadX." The IDE includes a compiler, linker, assembler, and JTAG debugger. You can download the free [FX3 Software Development Kit \(SDK\).](http://www.cypress.com/?rID=57990)

### <span id="page-6-2"></span>**6.2 USB Host-Side Applications**

**Control Center:** Cypress includes a PC-based Control Center application in the FX3 [SDK.](http://www.cypress.com/?rID=57990) You can use this application to program both FX2LP and FX3, either to download code into RAM or to program an external boot EEPROM.

**Streamer:** The streamer application for FX3 is similar to the one in FX2LP. Using this application, you measure the throughput numbers for the ISO and BULK streams.

**Bulkloop:** The FX3 SDK includes a bulkloop application to test the bulkloop example. The application gives you the option to send different types of data to run this bulkloop test.

You can find all these applications in the following path once you install the FX3 SDK in the default location:

*C:\Program Files (x86)\Cypress\EZ-USB FX3 SDK\1.3\application\*

<span id="page-6-4"></span>[Table 10](#page-6-4) lists the differences in the software resources available for FX2LP and FX3.

![](_page_6_Picture_330.jpeg)

Table 10. Software Resources for FX2LP and FX3

† *CyUSB3.sys* is recommended for new designs. Cypress recommends that you migrate existing designs to use *CyUSB3.sys*. Cypress no longer supports *CyUSB.sys*.

\* FX3 GPIF II Designer is not compatible with FX2LP.

# <span id="page-6-3"></span>**7 Programmer's View of FX3**

The FX3 comes with the easy-to-use EZ-USB tools, giving you a complete solution for fast application development (see [Figure 3\)](#page-7-3). Use the FX3 device to:

- Configure and manage USB functionality, such as charger detection, USB device/host detection, and endpoint configuration
- Connect to different master and slave peripherals on the GPIF interface
- Connect to serial peripherals (UART, SPI, GPIO, I<sup>2</sup>C, I<sup>2</sup>S)
- Set up, control, and monitor data flows between the peripherals (USB, GPIF, and serial peripherals)
- Perform necessary operations, such as data inspection, data modification, addition/deletion of packet header and footer information.

![](_page_7_Picture_1.jpeg)

Two other important entities are external to the FX3:

- USB host/device
	- When the FX3 is connected to a USB host, it functions as a USB device. The FX3 enumerates as a SuperSpeed, high-speed, or full-speed USB peripheral corresponding to the host type.
	- When a USB device is connected, the FX3 plays the role of the corresponding high-speed, full-speed, or low-speed USB host.
- <span id="page-7-3"></span>**GPIF II master/slave** 
	- GPIF II is a fully configurable interface and can use any application-specific protocol. You can connect any processor, ASIC, DSP, or FPGA to the FX3. The FX3 bootloader or firmware configures GPIF II to support the corresponding interface.

USB SS/HS/FS **USB Host** GPIF II P-Port  $(SS/HS/FS)$ User application Cypress generic USB driver Master/Slave USB 3.0 Bus/Hub driver FX3 **USB xHCl driver** Peripheral User application - Application framework J-Port Implementation - FX3 APIs - I ow level drivers - RTOS **USB HS/ES/LS USB Device** (HS/FS/LS) User Devic Implementation

Figure 3. Programming View of FX3

Cypress provided software User or customer software Third-party or platform software

# <span id="page-7-0"></span>**8 FX2LP and FX3 Firmware Framework Differences**

### <span id="page-7-1"></span>**8.1 FX2LP Firmware Framework**

FX2LP code development uses a Cypress firmware framework that implements a control loop and low-level routines to handle USB events. Cypress firmware examples are framework based, so the best way to start is to use one of the examples as a reference and make the necessary modifications. These examples are available when you install the [FX2LP DVK.](http://www.cypress.com/?rID=14321)

You can understand the differences in the firmware framework for FX2LP and FX3 by studying the bulkloop example.

### <span id="page-7-2"></span>**8.2 Bulkloop Example on FX2LP**

The bulkloop example is in the directory *Cypress\USB\Examples\FX2LP\Bulkloop* after you install the FX2LP DVK.

If you look at the FX2LP firmware framework, you can see the following files, which interact as shown i[n Figure 4.](#page-8-1)

- *fw.c:* This is the main framework source file. It contains main(), the task dispatcher, and the SETUP command handler. For most firmware projects, there is no need to modify this file. Four dispatcher functions are called in main(): TD\_Init(), TD\_Poll(), TD\_Suspend(), and TD\_Resume(). TD Init() is called once during the initialization of the framework. TD Poll() is called repeatedly during device operation. TD\_Poll() contains the logic that implements your peripheral function.
- *bulkloop.c:* This source file contains initialization and task dispatch function definitions that are called from *fw.c*. This is where you customize the frameworks for your specific device, in this case, bulkloop transfers.
- dscr.a51: This is the assembly file that contains your device's custom descriptors.
- USBJmpTb.OBJ: This object code contains the ISR jump table for USB and GPIF interrupts.

![](_page_8_Picture_0.jpeg)

#### **8.2.1 FX2LP Firmware API Library**

*EZUSB.LIB:* The EZ-USB library is an 8051 *.LIB* file that implements functions that are common to many firmware projects. Typically, there is no reason to modify these functions, so they are provided in library form. However, the kit includes the library source code if you need to modify a function or if you simply want to know how something is done.

<span id="page-8-1"></span>The TD\_Poll() function in *bulkloop.c* implements the bulkloop application code. Bulkloop is a simple application that can be tested using the USB Control Center included in the FX2LP DVK. Using the USB Control Center, you download the bulkloop code (a *.hex* file) into FX2LP RAM. Refer to [AN50963](http://www.cypress.com/?rID=34253) for the details on different ways of downloading code into FX2LP. Then you can test the application using Control Center to send and receive BULK transfers over FX2LP BULK endpoints. Data sent to EP2-OUT loops back over EP6-IN, and data sent to EP4-OUT loops back over EP8-IN.

![](_page_8_Figure_5.jpeg)

![](_page_8_Figure_6.jpeg)

#### <span id="page-8-0"></span>**8.3 FX3 Firmware Framework**

FX3 firmware uses a different approach than the single event loop of FX2LP firmware. Instead, the FX3 development tools use an RTOS, ThreadX, to launch and run concurrent application threads.

<span id="page-8-2"></span>Before comparing the bulkloop example with the FX2LP implementation, a simple example that reads a push button and blinks an LED illustrates the basic structure of the FX3 application code. [Figure 5](#page-8-2) shows this structure.

![](_page_8_Picture_309.jpeg)

![](_page_8_Figure_11.jpeg)

This simple application is provided in the [FX3 SuperSpeed Explorer Kit](http://www.cypress.com/documentation/development-kitsboards/cyusb3kit-003-ez-usb-fx3-superspeed-explorer-kit) webpage under the title "First FX3 App." The FX3 SuperSpeed Explorer Kit User Guide shows different ways to download and debug FX3 code:

![](_page_9_Picture_1.jpeg)

- Download and run code
- Download and run code with serial debug
- Download and debug over JTAG

The CyFxApplicationDefine function creates two threads. Threads run concurrently on a time-shared basis as the application executes. This example creates two threads, one for output (the LED) and the other for input (the push button).

The Output thread initializes the serial debugger and creates an interrupt callback link to the function CyFxGpioIntrCb. Then it runs a continuous loop that blinks the LED. Timing is accomplished by telling the thread to sleep for a programmed number of milliseconds, 1000 ms in this example. Putting threads to sleep until work is a good way to save power and maximize CPU utilization.

Part of the GPIO initialization is to cause an interrupt on any change of the push button state. A state change calls the CyFxGpioIntrCb ISR. Serial debug messages cannot be printed from the GPIO callback as it runs in the interrupt context. All interrupts compete for CPU attention, and there may be more important tasks at hand. ThreadX handles this by providing a messaging system whereby the ISR posts a message for another noninterrupt function to execute.

The Input thread is the recipient of the message to print a debug message. It runs a continuous loop that checks for the message posted by the ISR and prints the debug message over the serial port.

You can build powerful and flexible applications using FX3 firmware examples and API libraries provided with the FX3 [SDK](http://www.cypress.com/?rID=57990) installation. The firmware (or application) framework contains the startup and initialization code. The firmware library contains the individual drivers for the USB, GPIF II, and serial interface blocks. The framework does the following:

- Defines the program entry point
- Performs the stack setup
- **EXECUTE:** Performs kernel initialization
- Provides placeholders for application thread startup code

#### **8.3.1 Firmware API Library**

The FX3 API library provides a comprehensive set of APIs to control and communicate with the FX3 hardware. These APIs provide a complete programmatic view of the FX3 hardware.

#### **8.3.2** *cyfxapi.a, cyu3lpp.a, cyu3threadx.a*

The FX3 SDK includes a full-fledged API library. This API library is similar to *EZUSB.LIB* in the FX2LP toolset. You need to manually link these libraries to your project.

The API library and the corresponding header files provide all the APIs required for programming the different blocks of FX3. The APIs provide for the following:

- Programming each of the individual blocks of the FX3 device: GPIF II, USB, and serial interfaces
- Programming the DMA engine and setting up data flows between these blocks
- The overall framework for application development, including system boot and initialization, OS entry, and application initialization.
- ThreadX OS calls as required by the application
- Power management features
- Logging capability for debug support

#### **8.3.3 Embedded Real-Time OS**

Because the FX3 firmware framework is based on an RTOS, the drivers for various peripheral blocks in the platform are typically implemented as separate threads. Standard OS services such as semaphores, message queues, mutexes, and timers are used for interthread communication and task synchronization and are available through the library.

The framework provides hooks for the application logic to configure the device behavior and to perform data transfers through it. The application logic can be implemented across multiple threads and use all the OS services that are used by the Cypress provided drivers.

![](_page_10_Picture_1.jpeg)

The embedded RTOS in the FX3 device uses the ThreadX operating system from Express Logic. The application logic makes available for use all the functionality supported by the ThreadX OS. Some constraints on their use help ensure smooth functioning of all the drivers.

The ThreadX services are not directly exposed by the firmware framework. This is to ensure that the application logic is independent of the OS used and need not be changed to accommodate any future changes in the embedded OS. The OS services are made available through a set of platform-specific wrappers.

## <span id="page-10-0"></span>**8.4 Bulkloop Example on FX3**

This section revisits the bulkloop application to compare FX3 development with that of FX2LP.

When the FX3 SDK is downloaded and installed, the bulkloop example is located in the following directory:

*C:\Program Files (x86)\Cypress\EZ-USB FX3 SDK\1.3\firmware\dma\_examples\cyfxbulklpauto*

The bulkloop example consists of these files:

- cyfx\_gcc\_startup.S: This file contains the FX3 startup code.
- *cyfxbulklpauto.h:* This file contains the defines used in *cyfxbulklpdscr.c.*
- *cyfxbulklpdscr.c*: This file contains the USB descriptors. It is similar to *dscr.a51* in the FX2LP toolset.
- *cyfxtx.c*: This file defines the porting required for the ThreadX RTOS. It is provided in source form and must be compiled with the application source code.
- *cyfxbulklpauto.c*: This file contains the main application logic of the bulkloop example.

#### **8.4.1 Firmware Entry**

The entry point for the FX3 firmware is the CyU3PFirmwareEntry() function. This function is defined in the FX3 API library and is not visible to the user. As part of the linker options, the entry point is specified as the CyU3PFirmwareEntry() function.

**Note:** Refer to *FX3APIGuide.pdf* located at *C:\Program Files (x86)\Cypress\EZ-USB FX3 SDK\1.3\doc* to learn the definition of FX3 APIs.

The firmware entry function performs these actions:

- Invalidates the caches (which were used by the bootloader)
- Initialize the memory management unit (MMU) and the caches
- Initializes the SYS, FIQ, IRQ, and SVC stack modes
- **Transfers execution to the tool chain initialization**  $(CyU3PTOolChainInit())$  function.

#### **8.4.2 Tool Chain Initialization**

The next step in the initialization sequence is a tool-specific initialization of the stacks and C library. Since all required stack initialization is performed by the firmware entry function, the tool chain initialization is overridden, so the stacks are not reinitialized.

The tool chain initialization function is written for the GNU GCC compiler for Arm processors. You can find this part of code in *cyfx\_gcc\_startup.S*. There is no need to modify this file.

In this function, only two actions are performed:

- The BSS area (a part of the data segment containing statically-allocated variables) is cleared.
- Control is transferred to the main().

![](_page_11_Picture_0.jpeg)

#### <span id="page-11-0"></span>**8.4.3 Device Initialization**

The function main () is the C programming language entry for the FX3 firmware. This function performs the following consecutive actions.

1. Device initialization: This is the first step in the main().

status = CyU3PDeviceInit (NULL);

As part of the device initialization, The CPU clock is set up. A NULL is passed as an argument for CyU3PDeviceInit() to select the default clock configuration.

2. Device cache configuration: The second step configures the device caches. FX3 has an 8-KB data cache and an 8-KB instruction cache. In this example instruction & data cache are enabled.

status = CyU3PDeviceCacheControl (CyTrue, CyTrue, CyTrue);

3. I/O matrix configuration: The third step configures the required I/Os. This includes the GPIF II and the serial interfaces (SPI, I<sup>2</sup>C, I<sup>2</sup>S, GPIO, and UART).

```
io cfg.isDQ32Bit = CyFalse;
io^-cfg.weUart = CyTrue;
io^-cfg.wseI2C = CyFalse;
io^-cfg.useI2S = CyFalse;
io^-cfg.useSpi = CyFalse;io_cfg.lppMode = CY_U3P_IO_MATRIX_LPP_UART_ONLY;
\sqrt{*} No GPIOs are enabled. \sqrt{*}io cfg.gpioSimpleEn[0] = 0;io^-cfg.qpioSimpleEn[1] = 0;io cfg.gpioComplexEn[0] = 0;io^-cfg.gpioComplexEn[1] = 0;status = CyU3PDeviceConfigureIOMatrix (&io_cfg);
```
In this bulkloop example:

- a. GPIF II interface is not used
- b. GPIO, I<sup>2</sup>C, I<sup>2</sup>S, and SPI interfaces are not used
- c. Only the UART interface is used

The I/O matrix configuration data structure is initialized and the CyU3PDeviceConfigureIOMatrix function (in the library) is invoked.

- 4. The final step in the main () invokes the OS scheduler by issuing a call to the CyU3PKernelEntry() function. This function is defined in the library and is a nonreturning call. It is a wrapper to the actual ThreadX OS entry call. This function:
	- a. Initializes the OS
	- b. Sets up the OS timer used for scheduling

![](_page_12_Picture_0.jpeg)

### **8.4.4 Application Definition**

The FX3 library calls the function CyFxApplicationDefine() after the OS is invoked. In this function, you create application-specific threads. This function is similar to the TD\_Init() function in FX2LP firmware, since it is called only once.

In the bulkloop example, only one thread is created in the application define function.

```
/* Allocate the memory for the threads */ptr = CyU3PMemAlloc (CY_FX_BULKLP_THREAD_STACK);
/* Create the thread for the application */
   retThrdCreate = CyU3PThreadCreate (&BulkLpAppThread, /* Bulk 
loop App Thread structure */
                       "21:Bulk_loop_AUTO", 
/* Thread ID and Thread name */
                       BulkLpAppThread_Entry, 
/* Bulk loop App Thread Entry function */
                      0, \frac{1}{2} /* No input parameter to thread */
                      ptr, \frac{1}{2} /* Pointer to the allocated thread
stack */
                      CY_FX_BULKLP_THREAD_STACK, \frac{1}{2} /* Bulk loop
App Thread stack size */
                       CY_FX_BULKLP_THREAD_PRIORITY, /* Bulk loop App 
Thread priority */
                      CY_FX_BULKLP_THREAD_PRIORITY, /* Bulk loop
App Thread priority */
                      CYU3P NO TIME SLICE, / /* No time slice for
the application thread */
CYU3P AUTO START \frac{1}{2} /* Start the Thread immediately */
) ;
```
Note that more threads (as required by the user application) can be created in the application define function. All other FX3 specific programming must be done only in the user threads.

#### **8.4.5 Application Code**

In the bulkloop example, one Auto DMA channel is created after setting up the Producer (OUT) and Consumer (IN) endpoints. This DMA channel connects the two sockets of the USB port. Two endpoints, 1 IN and 1 OUT, are configured as bulk endpoints. The endpoint maxPacketSize is updated based on the speed.

```
CyU3PUSBSpeed_t usbSpeed = CyU3PUsbGetSpeed();
/* First identify the usb speed. Once that is identified, create a DMA channel and 
start the transfer on this. */
/* Based on the Bus Speed configure the endpoint packet size */
switch (usbSpeed)
     {
         case CY_U3P_FULL_SPEED:
        size = \overline{64};
         break;
        case CY_U3P_HIGH_SPEED:
        size = \overline{5}12; break;
        case CY_U3P_SUPER_SPEED:
        size = \overline{1024};
         break;
 }
CyU3PMemSet ((uint8 t *)&epCfg, 0, sizeof (epCfg));
epCfg.enable = CyTrue;
```
![](_page_13_Picture_0.jpeg)

![](_page_13_Picture_1.jpeg)

```
epCfg.epType = CY_U3P_USB_EP_BULK;
epCfg.burstLen = \overline{1};
epCfg.streams = 0;
epCfg.pcktSize = size;
/* Producer endpoint configuration */
apiRetStatus = CyU3PSetEpConfig(CY_FX_EP_PRODUCER, &epCfg);
/* Consumer endpoint configuration */
apiRetStatus = CyU3PSetEpConfig(CY FX EP CONSUMER, <math>\epsilon e pCfq</math>);/* Create a DMA Auto Channel between two sockets of the U port.
 * DMA size is set based on the USB speed. */
     dmaCfg.size = size;
    dmaffg.count = CY FX BULKLP DMA BUF COUNT;dmaCfg.prodSckId = cY FX EP PRODUCER SOCKET;
    dmaffq.\nconsSchId = CY FX EP CONSUMER SOCKET;
    dmaCfg.dmaMode = CY_U3P_DMA_MODE_BYTE;
     dmaCfg.notification = 0;
    dmaffg.cb = NULL;
     dmaCfg.prodHeader = 0;
     dmaCfg.prodFooter = 0;
    dmaffq.\ncong</math> dmaCfg.prodAvailCount = 0;
apiRetStatus = CyU3PDmaChannelCreate (&glChHandleBulkLp,
      CY_U3P_DMA_TYPE_AUTO, &dmaCfg);
```
## **8.4.6 Application Thread**

The Application entry point for the bulkloop example is the BulkLpAppThread Entry () function. This function is similar to TD\_Poll () in the FX2LP firmware, where you write the application logic.

```
/* Entry function for the BulkLpAppThread. */
void
BulkLpAppThread_Entry (uint32_t input)
{
     /* Initialize the debug module */
     CyFxBulkLpApplnDebugInit();
     /* Initialize the bulk loop application */
     CyFxBulkLpApplnInit();
    for (i; j) {
         CyU3PThreadSleep (1000);
     }
}
```
The main actions performed in this thread are the following:

- 1. Initialize the debug mechanism.
- 2. Initialize the main bulkloop application.

The following sections explain these steps.

![](_page_14_Picture_0.jpeg)

#### <span id="page-14-0"></span>**8.4.7 Debug Initialization**

The debug module uses the FX3 UART to output debug messages. The UART must be configured before the debug mechanism is initialized. This is done by invoking the UART init function.

```
/* Initialize the UART for printing debug messages */
apiRetStatus = CyU3PUartInit();
```
The next step is to configure the UART. The UART data structure is first filled in and then passed to the UART configuration function.

```
/* Set UART Configuration */
uartConfig.baudRate = CY_U3P_UART_BAUDRATE_115200;
uartConfig.stopBit = CY U3P UART ONE STOP BIT;
uartConfig.parity = CY U3P UART NO PARITY;
uartConfig.txEnable = \overline{C}yTrue;
uartConfig.rxEnable = CyFalse;
uartConfig.flowCtrl = CyFalse;
uartConfig.isDma = CyTrue;
apiRetStatus = CyU3PUartSetConfig (&uartConfig, NULL);
```
The UART transfer size is set to maximum so debug messages are not size-limited.

```
/* Set the UART transfer */
apiRetStatus = CyU3PUartTxSetBlockXfer (0xFFFFFFFF);
```
Finally, the debug module is initialized. The two main parameters are as follows:

- The destination for debug prints, which is the UART socket
- The verbosity of the debug that is set to level 8, so all debug prints that are below this level (0 to 7) will be printed

```
Initialize the Debug application */
apiRetStatus = CyU3PDebugInit
(CY_U3P_LPP_SOCKET_UART_CONS, 8);
```
#### **8.4.8 Application Initialization**

The application initialization consists of these steps.

#### **USB Initialization**

1. The USB stack in the FX3 library is initialized. The initialization is done by invoking the USB Start function.

```
/* Start the USB functionality */
apiRetStatus = CyU3PUsbStart();
```
2. The next step is to register for callbacks. In this example, callbacks are registered for USB setup requests and USB events.

```
CyU3PUsbRegisterSetupCallback(CyFxBulkLpApplnUSBSetupCB, CyTrue);
```

```
/* Setup the callback to handle the USB events. */ CyU3PUsbRegisterEventCallback(CyFxBulkLpApplnUSBEventCB);
```
The callback functions and the callback handling are described in the later sections[: USB Setup Callback](#page-15-0) an[d USB](#page-15-1)  [Event Callback.](#page-15-1)

3. The USB descriptors are set by invoking the USB Set Descriptor call for each descriptor.

```
Set the USB Enumeration descriptors */
/* Device Descriptor */
apiRetStatus = CyU3PUsbSetDesc(CY_U3P_USB_SET_HS_DEVICE_DESCR, NULL,
(uint8 t *)CyFxUSB20DeviceDscr);
```
![](_page_15_Picture_0.jpeg)

The previous code snippet is for setting the Device Descriptor. The other descriptors set in the example are Device Qualifier, Other Speed, Configuration, BOS (for SuperSpeed), and String Descriptors.

4. The FX3 USB pins are connected to the bus. The FX3 USB device is visible to the host only after calling the CyU3PConnectState API.

Therefore, it is important to complete all USB setup before connecting the USB pins.

```
/* Connect the USB Pins *//* Enable Super Speed operation */
apiRetStatus = CyU3PConnectState(CyTrue, CyTrue);
```
#### <span id="page-15-0"></span>**8.4.9 USB Setup Callback**

USB Standard requests are handled by the firmware library, and the vendor- and class-specific requests need to be serviced by the application. On successful processing of control requests, this function shall return true otherwise return false.

```
/* Callback to handle the USB setup requests. */CyBool_t
CyFxBulkLpApplnUSBSetupCB (
uint32 t setupdat0, /* SETUP Data 0 */uint32 t setupdat1 /* SETUP Data 1 */ )
{
/* Only class and vendor requests are received by this function. */
    return CyFalse;
}
```
#### <span id="page-15-1"></span>**8.4.10 USB Event Callback**

The USB events of interest are Set Configuration, Reset, and Disconnect. The bulkloop application starts on receiving a SETCONF event and stops with a USB reset or USB disconnect.

```
/* This is the callback function to handle the USB events. */
void
CyFxBulkLpApplnUSBEventCB (
     CyU3PUsbEventType_t evtype, /* Event type */
    uint16 t \frac{1}{\sqrt{2\pi}} evdata /* Event data */
     )
{
     switch (evtype)
     {
    case CY_U3P_USB_EVENT_SETCONF:
 /* Stop the application before re-starting. */
     if (glIsApplnActive)
        {
        CyFxBulkLpApplnStop ();
        }
   /* Start the loop back function. */
         CyFxBulkLpApplnStart ();
         break;
case CY_U3P_USB_EVENT_RESET:
case CY_U3P_USB_EVENT_DISCONNECT:
/* Stop the loop back function. */
if (glIsApplnActive)
 {
CyFxBulkLpApplnStop ();
}
break;
```
![](_page_16_Picture_0.jpeg)

![](_page_16_Picture_311.jpeg)

#### **DMA Setup**

The DMA channel transfer is enabled using the following piece of code.

```
/* Set DMA Channel transfer size */
apiRetStatus = CyU3PDmaChannelSetXfer (&qlChHandleBulkLp, CY_FX_BULKLP_DMA_TX_SIZE);
```
Refer to [AN75705](http://www.cypress.com/?rID=59979) to learn the steps for importing and building an FX3 firmware project.

You can download and test the code by loading the code image *USBBulkLoopAuto.img* into FX3 using the USB Control Center. Refer to [AN75705](http://www.cypress.com/?rID=59979) for the steps.

For more details on the FX3 SDK, see the documents available in the path *C:\Program Files (x86)\Cypress\EZ-USB FX3 SDK\1.3\doc*. (1.3 in this path is the version of the SDK, which may change in future).

## <span id="page-16-0"></span>**9 Slave FIFO Interfaces of FX2LP and FX3**

This section explains the differences between the synchronous Slave FIFO interfaces in FX2LP and FX3.

The synchronous Slave FIFO interface is suitable for applications in which an external processor or device needs to perform data read/write accesses to FX2LP or FX3 internal FIFO buffers. Register accesses are not done over the Slave FIFO interface.

The following two application notes provide details on the FX2LP and FX3 Slave FIFO interfaces.

- [AN61345](http://www.cypress.com/?rID=43046) Describes the FX2LP Synchronous Slave FIFO interface. A sample design demonstrates an FPGA interface.
- [AN65974](http://www.cypress.com/?rID=51581) Describes the FX3 Synchronous Slave FIFO interface. A design example demonstrates an FPGA interface.

[Table 11](#page-16-1) lists the differences in synchronous Slave FIFO interface signals available for FX2LP and FX3.

![](_page_16_Picture_312.jpeg)

#### <span id="page-16-1"></span>Table 11. Synchronous Slave FIFO Interface Signals

\*Refer to [AN75705](http://www.cypress.com/?rID=59979) an[d AN65974](http://www.cypress.com/?rID=51581) for more details on FX3 sockets.

![](_page_17_Picture_0.jpeg)

## <span id="page-17-0"></span>**9.1 Flag Usage**

The external processor monitors the FLAG signals for flow control. Four flags (Flag A, Flag B, Flag C, Flag D) report the status of the FX2LP FIFOs. The FLAGA, FLAGB, and FLAGC pins can operate in either of two modes: Indexed (selected by pins) or Fixed, as selected by the PINFLAGSAB and PINFLAGSCD registers. The FLAGD pin operates in Fixed mode only. The FLAGA-FLAGC pins can be configured independently; Some pins can be in Fixed mode while others are in Indexed mode. Flag pins configured for Indexed mode report the status of the FIFO currently selected by the FIFOADR[1:0] pins. Refer to the "Slave FIFOs" chapter of the EZ-USB® [Technical Reference Manual.](http://www.cypress.com/?rID=38232)

The FX3 Slave FIFO interface is more flexible than the FX2LP Slave FIFO interface. The FX3 Slave FIFO interface is developed by configuring GPIF II to act as a slave and with the help of a state diagram. Cypress provides a library of common GPIF II interfaces, including synchronous and asynchronous FIFOs. It can be customized by using a graphical entry tool called [GPIF II Designer,](http://www.cypress.com/?rID=59628) if needed. In the standard implementation, two flags are configured to show empty/full/partial status for a dedicated thread or the current thread being addressed. Refer to [AN65974](http://www.cypress.com/?rID=51581) for more details. More flags can be added if needed.

# <span id="page-17-1"></span>**10 UVC Camera Designs Based on FX2LP and FX3**

This section compares FX2LP and FX3 designs for a UVC (USB video class) camera.

UVC is a USB standard class that allows a video streaming device to be connected to a USB host to stream video. A typical application is a webcam, which can be installed and used without a custom driver.

### <span id="page-17-2"></span>**10.1 Image Sensor Interface**

The various signals associated with image transfer are as follows. These are unidirectional signals from the image sensor to the FX3 interface.

- FV: Frame Valid (indicates the start and stop of a frame)
- LV: Line Valid (indicates start and stop of a line)
- PCLK: Pixel Clock (the data output of the image sensor is synchronized with the pixel clock)
- Data: 8- to 32-bit data lines of image data

[Figure 6](#page-17-3) shows a timing diagram of the FV, LV, PCLK and data signals. The FV signal is asserted to indicate the start of a frame. Then the image data is transferred line by line. The LV signal asserts during each line transfer while the image sensor provides data. Image sensors transfer with bus widths of 8 bits to 32 bits.

<span id="page-17-3"></span>![](_page_17_Figure_15.jpeg)

Figure 6. Image Sensor Interface Timing Diagram

![](_page_18_Picture_0.jpeg)

<span id="page-18-2"></span>[Figure 7](#page-18-2) shows a system-level diagram of a USB camera.

Figure 7. USB Camera Block Diagram

![](_page_18_Figure_4.jpeg)

Image sensors typically use an  $l^2C$  interface to allow a controller to configure the image sensor registers. The  $l^2C$  block of FX2LP or FX3 can act as an  $I<sup>2</sup>C$  master to configure the image sensor with the correct parameters.

### <span id="page-18-0"></span>**10.2 Implementation with FX2LP**

An image sensor can connect to FX2LP using two interfaces: Slave FIFO or GPIF. The FX2LP FIFO operates as a slave, and its GPIF operates as a master. The simplest image sensor interface uses the FX2LP Slave FIFO.

The block diagram in [Figure 8](#page-18-3) shows how to connect an image sensor to FX2LP.

Figure 8. UVC Camera Design Using FX2LP

<span id="page-18-3"></span>![](_page_18_Figure_10.jpeg)

FX2LP provides a master clock (CLKOUT pin) to the image sensor that eliminates the requirement for an extra crystal if the image sensor can use a 12-, 24-, or 48-MHz clock.

FX2LP is configured in synchronous Slave FIFO mode. FX2LP supplies a 12-MHz clock to the image sensor. The image sensor is configured using the FX2LP I<sup>2</sup>C module. Once the image sensor is configured, it outputs image data using a 6-MHz Pixel Clock (PCLK). The Frame Valid signal connects to the FX2LP SLCS# pin, and the Line Valid signal connects to the FX2LP SLWR# pin of the Slave FIFO interface. The FX2LP firmware adds the required UVC header to each video frame.

For better performance, using an FPGA is suggested for designing a USB2.0 Camera Interface. See this [Knowledge](https://community.cypress.com/docs/DOC-14406)  [Base Article.](https://community.cypress.com/docs/DOC-14406)

Using FX3 device can provide a better performance without an FPGA. See [Implementation with FX3](#page-18-1) for for details on USB Camera Interface using FX3 .

A standard host application such as AMCap or VLC Media Player communicates through the UVC driver to configure the image sensor over a video control interface and to receive video data over the video streaming interface.

### <span id="page-18-1"></span>**10.3 Implementation with FX3**

FX2LP contains separate interfaces for master or slave operation, whereas FX3 contains a unified GPIF II that can act as either master or slave. The image sensor interface is created using GPIF II Designer. This tool accepts state machine entry to create code that is included into an FX3 Eclipse project. [Figure 9](#page-19-2) shows the system level block diagram of UVC camera design using FX3.

![](_page_19_Picture_0.jpeg)

<span id="page-19-2"></span>![](_page_19_Figure_2.jpeg)

Figure 9. UVC Camera Implementation Using FX3

The image sensor is configured using the FX3 I<sup>2</sup>C module. The FX3 DMA channel streams data from the image sensor to internal buffers, where the Arm MCU adds a UVC header to the image data. This video data is then sent to the video streaming endpoint. [AN75779](http://www.cypress.com/?rID=62824) includes more details on designing GPIF II state machine and application firmware. The FX3 design can also operate in USB 2.0 mode. The application detects the connection speed and reduces video bandwidth if operating at high speed.

Even though FX3 is a SuperSpeed device, there are advantages to using an FX3 design for USB 2.0 high-speed operation:

- The image sensor interface can operate with 24-bit or 32-bit image sensors. FX2LP maximum bus width is 16 bits.
- The UVC header can be added to every frame of data more efficiently using the ARM processor.
- FX3 can also act as a SPI master if the image sensor needs to be configured over the SPI interface.
- The FX2LP GPIF interface clock is limited to 48 MHz, whereas the GPIF II clock runs up to 100 MHz.
- The FX2LP maximum endpoint memory is 4 KB, while FX3 can use 512-KB program memory for endpoints.

### <span id="page-19-0"></span>**10.4 Use of an I <sup>2</sup>C Module in FX2LP and FX3**

Image sensor registers are configured through the I<sup>2</sup>C interface. FX2LP and FX3 both have an I<sup>2</sup>C module, which can act as master. Standard API functions are provided to perform read and write operations over the I<sup>2</sup>C interface.

The EZUSB WriteI2C() and EZUSB ReadI2C() functions are used to write and read image sensor registers using the FX2LP I <sup>2</sup>C module. These two functions are part of *EZUSB.LIB*.

The CyU3PI2cTransmitBytes() and CyU3PI2cReceiveBytes() functions are used to write and read image sensor registers using the FX3 I<sup>2</sup>C module. These two functions are part of the *cyu3lpp.a* library. Refer to the project attached to the application note [AN75779](http://www.cypress.com/?rID=62824) for more details.

### <span id="page-19-1"></span>**10.5 Debug FX2LP and FX3 Firmware Using UART**

Serial port debugging makes it possible to print debug messages and the real-time values of variables to a standard terminal program such as TeraTerm or HyperTerminal. In the UVC camera application, register values can be verified by reading them back over the I<sup>2</sup>C interface and printing them on a terminal program.

[AN58009](http://www.cypress.com/?rID=39786) discusses the code to add debugging to an FX2LP firmware project. Com port settings are 38400 baud, no parity, one stop bit (38400, N, 8, 1). Refer to [AN58009](http://www.cypress.com/?rID=39786) for more details.

To enable this debug feature on FX3, initialize and configure the UART as described in the [Debug Initialization](#page-14-0) section. The com port settings needed are 115200 baud, no parity, one stop bit (115200, N, 8, 1). Refer to the project attached to the application note [AN75779](http://www.cypress.com/?rID=62824) for more details.

![](_page_20_Picture_0.jpeg)

![](_page_20_Picture_1.jpeg)

## <span id="page-20-1"></span>**11 Available Collateral**

### **11.1.1 FX2LP Development Kit**

■ [CY3684 EZ-USB FX2LP Development Kit](http://www.cypress.com/?rID=14321)

#### <span id="page-20-3"></span>**11.1.2 FX3 Development Kit**

- CYUSB3KIT-003 EZ-USB<sup>®</sup> [FX3™ SuperSpeed Explorer Kit](http://www.cypress.com/?rID=99916)
- [CYUSB3KIT-001 EZ-USB](http://www.cypress.com/?rID=58321)<sup>®</sup> FX3™ Development Kit

#### **FX2LP Datasheet**

■ CY7C68013A, CY7C68014A, CY7C68015A, CY7C68016A: EZ-USB® FX2LP™ USB Microcontroller High-Speed [USB Peripheral Controller](http://www.cypress.com/?rID=38801)

#### **11.1.3 FX3 Datasheet**

■ [CYUSB301X](http://www.cypress.com/?rID=50120)

### **11.1.4 FX3 SDK**

■ [EZ-USB FX3 Software Development Kit](http://www.cypress.com/?rID=57990)

#### **11.1.5 FX2LP GPIF Designer**

■ [GPIF Designer](http://www.cypress.com/?rID=14448)

#### **11.1.6 FX3 GPIF II Designer**

■ GPIF<sup>™</sup> II Designer

#### <span id="page-20-0"></span>**11.1.7 Application Notes**

- AN75705 [Getting Started with EZ-USB](http://www.cypress.com/?rID=59979)<sup>®</sup> FX3™
- AN65209 [Getting Started with FX2LP™](http://www.cypress.com/?rID=48371)
- AN68829 [Slave FIFO Interface for EZ-USB](http://www.cypress.com/?rID=59936)® FX3™: 5-Bit Address Mode
- AN65974 [Designing with the EZ-USB® FX3 Slave FIFO Interface](http://www.cypress.com/?rID=51581)
- AN63787- EZ-USB® FX2LP™ GPIF and Slave FIFO Configuration Examples Using an 8-Bit Asynchronous [Interface](http://www.cypress.com/?rID=45850)
- AN70707 EZ-USB<sup>®</sup> FX3™/FX3S™ [Hardware Design Guidelines and Schematic Checklist](http://www.cypress.com/?rID=53203)
- AN15456 Guide to Successful EZ-USB<sup>®</sup> FX2LP<sup>™</sup> Hardware Design
- [AN76405 EZ-USB® FX3 Boot Options](http://www.cypress.com/?rID=63358)
- AN50963 [EZ-USB® FX1™/FX2LP™ Boot Options](http://www.cypress.com/?rID=34253)
- AN75779 [How to Implement an Image Sensor with EZ-USB® FX3™ in](http://www.cypress.com/?rID=62824) a USB Video Class (UVC) Framework
- Visit [www.cypress.com](file:///C:/RSKV/Work_proj/Application%20notes/Q214/Application%20notes/AN76348/www.cypress.com) to download the latest version of the product collateral

## <span id="page-20-2"></span>**12 About the Author**

![](_page_20_Picture_332.jpeg)

- Title: Applications Engineer Staff
- Background: Rama Sai Krishna holds an M.Tech in Systems and Control Engg. from IIT Bombay. He is currently working on Cypress USB peripherals.

![](_page_21_Picture_1.jpeg)

# <span id="page-21-0"></span>**Appendix A. Compiling FX2LP Project on Linux**

**Note:** Creating a New FX2LP project is not in the scope of this section.

Binary for FX2LP devices can be generated, using Eclipse IDE & SDCC (Small Device C Compiler) on Linux Host Machines. Follow the below instructions for setting the build environment & using generated FX2LP binary. The versions referred in below are based on FX3 SDK v1.3.3 for Linux.

- 1. Downloa[d EZ-USB FX3 SDK for Linux.](http://www.cypress.com/documentation/software-and-drivers/ez-usb-fx3-software-development-kit)
- 2. Download th[e FX3\\_SDK\\_Linux\\_Support.pdf.](http://www.cypress.com/documentation/software-and-drivers/ez-usb-fx3-software-development-kit) Follow the steps provided in the SDK Installation.
- 3. Open a Linux terminal and run the below command to install latest Small Device C Compiler (SDCC).

apt-get install SDCC

- 4. Now, run the ezUsbSuite application which is available in the eclipse folder and choose a workspace folder for the EZ USB Suite application.
- 5. From Eclipse IDE, select **File** > **New** > **Project**. Choose the FX2LP project in the Cypress folder and click **Next**.

![](_page_21_Picture_170.jpeg)

6. Provide a project name and the template *Bulkloop\_SDCC* and click **Finish**.

![](_page_21_Picture_171.jpeg)

The Bulk loop example for FX2LP device will be shown in the Eclipse IDE.

- 7. Select **Project** > **Build Project**.
	- 8. The IDE uses SDCC for compiling and generating the hex file. After the build is finished the Release folder inside the chosen workspace folder shall contain a hex file with the given project name. Refer to the [EZ-USB](http://www.cypress.com/documentation/development-kitsboards/cy3684-ez-usb-fx2lp-development-kit)  [Development Kit](http://www.cypress.com/documentation/development-kitsboards/cy3684-ez-usb-fx2lp-development-kit) for information on preparing the DVK Kit.
	- 9. Refer to the *cyusb\_linux\_user\_guide.pdf* available in the *cyusb\_linux\_1.0.4* folder for information about how to use the cyusb\_linux Host application for downloading the firmware and running it.

![](_page_22_Picture_0.jpeg)

# <span id="page-22-0"></span>**Document History**

Document Title: AN76348 - Differences in Implementation of EZ-USB® FX2LP™ and EZ-USB FX3™ Applications

Document Number: 001-76348

![](_page_22_Picture_265.jpeg)

![](_page_23_Picture_0.jpeg)

# <span id="page-23-0"></span>**Worldwide Sales and Design Support**

Cypress maintains a worldwide network of offices, solution centers, manufacturer's representatives, and distributors. To find the office closest to you, visit us at [Cypress Locations.](http://www.cypress.com/?id=1062)

# **[Products](http://www.cypress.com/products)**

![](_page_23_Picture_291.jpeg)

# **PSoC® [Solutions](http://www.cypress.com/psoc)**

[PSoC](http://www.cypress.com/products/psoc-1) 1 [| PSoC](http://www.cypress.com/products/psoc-3) 3 [| PSoC](http://www.cypress.com/products/psoc-4) 4 | [PSoC](http://www.cypress.com/products/32-bit-arm-cortex-m3-psoc-5lp) 5LP | PSoC [6 MCU](http://cypress.com/psoc6)

## **[Cypress Developer Community](http://www.cypress.com/cdc)**

[Community](https://community.cypress.com/welcome) | [Projects](http://www.cypress.com/projects) | [Videos](http://www.cypress.com/video-library) | [Blogs](http://www.cypress.com/blog) | [Training](http://www.cypress.com/training) | **[Components](http://www.cypress.com/cdc/community-components)** 

# **[Technical Support](http://www.cypress.com/support)**

[cypress.com/support](http://www.cypress.com/support)

All other trademarks or registered trademarks referenced herein are the property of their respective owners.

![](_page_23_Picture_13.jpeg)

Cypress Semiconductor 198 Champion Court San Jose, CA 95134-1709

© Cypress Semiconductor Corporation, 2012-2018. This document is the property of Cypress Semiconductor Corporation and its subsidiaries, including Spansion LLC ("Cypress"). This document, including any software or firmware included or referenced in this document ("Software"), is owned by Cypress under the intellectual property laws and treaties of the United States and other countries worldwide. Cypress reserves all rights under such laws and treaties and does not, except as specifically stated in this paragraph, grant any license under its patents, copyrights, trademarks, or other intellectual property rights. If the Software is not accompanied by a license agreement and you do not otherwise have a written agreement with Cypress governing the use of the Software, then Cypress hereby grants you a personal, non-exclusive, nontransferable license (without the right to sublicense) (1) under its copyright rights in the Software (a) for Software provided in source code form, to modify and reproduce the Software solely for use with Cypress hardware products, only internally within your organization, and (b) to distribute the Software in binary code form externally to end users (either directly or indirectly through resellers and distributors), solely for use on Cypress hardware product units, and (2) under those claims of Cypress's patents that are infringed by the Software (as provided by Cypress, unmodified) to make, use, distribute, and import the Software solely for use with Cypress hardware products. Any other use, reproduction, modification, translation, or compilation of the Software is prohibited.

TO THE EXTENT PERMITTED BY APPLICABLE LAW, CYPRESS MAKES NO WARRANTY OF ANY KIND, EXPRESS OR IMPLIED, WITH REGARD TO THIS DOCUMENT OR ANY SOFTWARE OR ACCOMPANYING HARDWARE, INCLUDING, BUT NOT LIMITED TO, THE IMPLIED WARRANTIES OF MERCHANTABILITY AND FITNESS FOR A PARTICULAR PURPOSE. No computing device can be absolutely secure. Therefore, despite security measures implemented in Cypress hardware or software products, Cypress does not assume any liability arising out of any security breach, such as unauthorized access to or use of a Cypress product. In addition, the products described in these materials may contain design defects or errors known as errata which may cause the product to deviate from published specifications. To the extent permitted by applicable law, Cypress reserves the right to make changes to this document without further notice. Cypress does not assume any liability arising out of the application or use of any product or circuit described in this document. Any information provided in this document, including any sample design information or programming code, is provided only for reference purposes. It is the responsibility of the user of this document to properly design, program, and test the functionality and safety of any application made of this information and any resulting product. Cypress products are not designed, intended, or authorized for use as critical components in systems designed or intended for the operation of weapons, weapons systems, nuclear installations, life-support devices or systems, other medical devices or systems (including resuscitation equipment and surgical implants), pollution control or hazardous substances management, or other uses where the failure of the device or system could cause personal injury, death, or property damage ("Unintended Uses"). A critical component is any component of a device or system whose failure to perform can be reasonably expected to cause the failure of the device or system, or to affect its safety or effectiveness. Cypress is not liable, in whole or in part, and you shall and hereby do release Cypress from any claim, damage, or other liability arising from or related to all Unintended Uses of Cypress products. You shall indemnify and hold Cypress harmless from and against all claims, costs, damages, and other liabilities, including claims for personal injury or death, arising from or related to any Unintended Uses of Cypress products.

Cypress, the Cypress logo, Spansion, the Spansion logo, and combinations thereof, WICED, PSoC, CapSense, EZ-USB, F-RAM, and Traveo are trademarks or registered trademarks of Cypress in the United States and other countries. For a more complete list of Cypress trademarks, visit cypress.com. Other names and brands may be claimed as property of their respective owners.